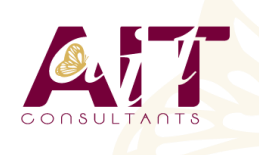

**SARL ONEO**  1025 rue Henri Becquerel Parc Club du Millénaire, Bât. 27 34000 MONTPELLIER **N° organisme : 91 34 0570434**

**Nous contacter : +33 (0)4 67 13 45 45 www.ait.fr contact@ait.fr**

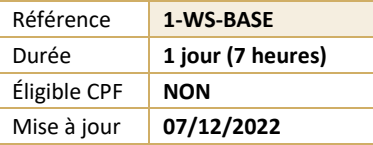

# **Windows - Initiation**

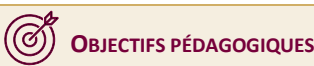

- Maitriser et comprendre l'environnement du système d'exploitation
- Savoir personnaliser et organiser son environnement, en créant une arborescence de dossiers
- Savoir dupliquer, déplacer, renommer, supprimer des fichiers et/ou des dossiers
- Rechercher et créer des documents ou des dossiers
- Personnaliser son environnement de travail Windows

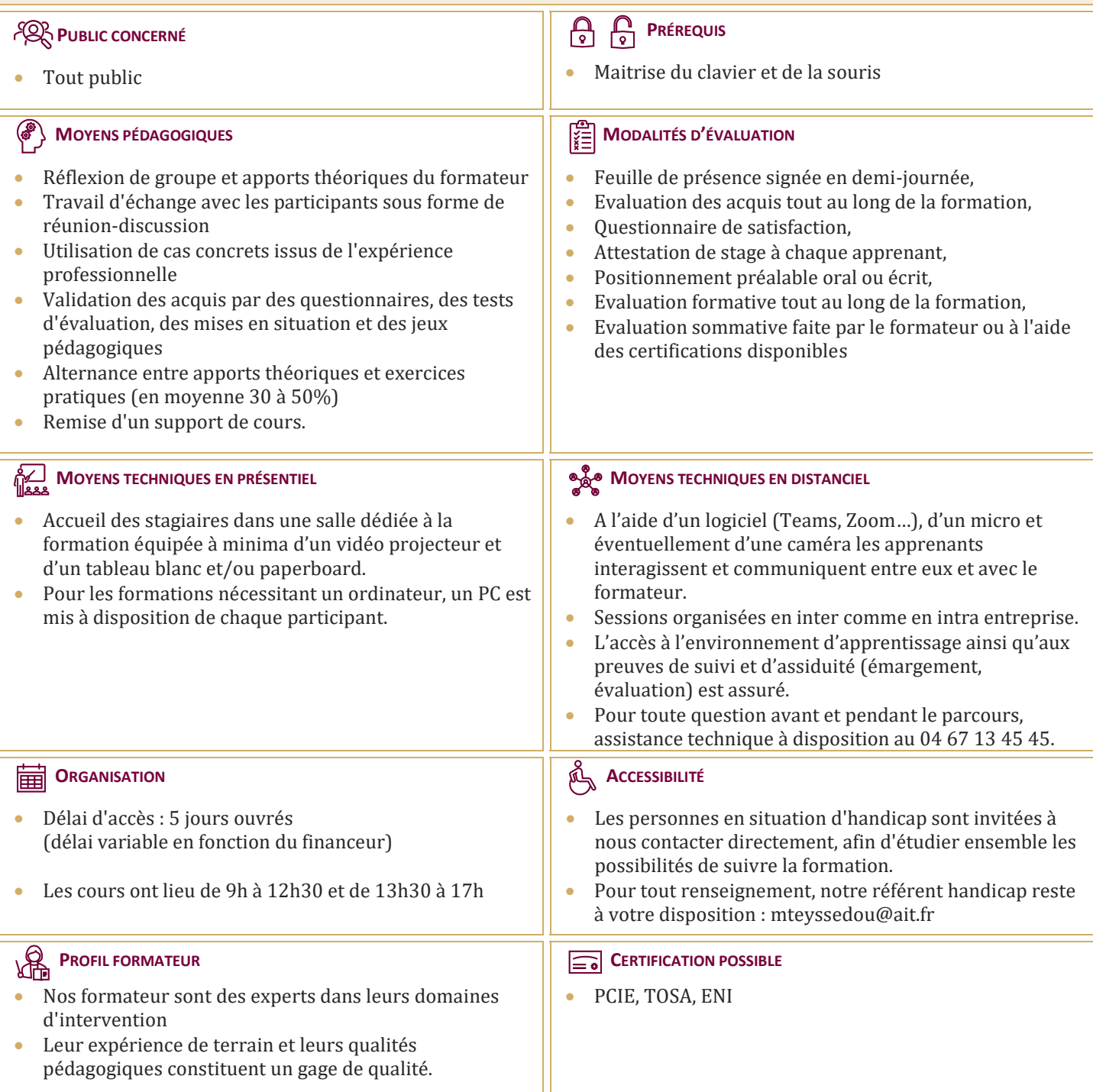

## **Windows - Initiation**

#### **L'INTERFACE**

- $\Box$  Fonctions des principaux composants d'un PC
- $\Box$  Rôle du système d'exploitation
- $\Box$  L'écran de démarrage
- $\Box$  Démarrage d'une application ou d'un accessoire
- $\Box$  Basculer d'une application à une autre
- $\Box$  La gestion et la manipulation des fenêtres et le mode SnapAssist
- $\Box$  Ajouter ou supprimer et paramétrer des raccourcis ou des tuiles d'applications
- Afficher le bureau
- $\Box$  Epingler un programme
- $\Box$  Barre de lancement rapide
- $\Box$  Zone de notification
- $\Box$  Exploiter des raccourcis pour gagner en rapidité

#### **ORGANISER SON ENVIRONNEMENT**

- $\Box$  Maitriser l'explorateur de fichiers
- $\Box$  Créer une arborescence de dossiers
- $\Box$  Réorganiser les volets et accéder aux lecteurs, dossiers, fichiers, périphériques
- $\square$  Les bibliothèques, le dossier de téléchargement, mes documents
- Gérer les fichiers (enregistrer, copier, déplacer, renommer, supprimer, récupérer)
- $\Box$  Copier des documents sur une clé USB ou un disque dur externe
- $\Box$  Gestion de la corbeille
- Exploiter le moteur de recherche de Windows
- Accéder aux ressources du réseau

### **DÉCOUVRIR LES MANIPULATIONS COMMUNES DES APPLICATIONS**

- Enregistrer un fichier
- $\Box$  Ouvrir un fichier
- $\Box$  Imprimer
- $\Box$  Copier ou déplacer un texte une image un fichier
- $\Box$  Le presse papier

#### **L'IMPRESSION**

- $\Box$  Choix de l'imprimante
- $\Box$  Définir son imprimante par défaut
- $\Box$  La gestion des files d'attente des impressions

#### **LA CONFIGURATION ET LA PERSONNALISATION DE SON ENVIRONNEMENT**

- $\Box$  Accéder au paramètres Windows ou au panneau de configuration
- $\Box$  Définir les paramètres : clavier souris écran
- $\Box$  Se connecter à un réseau (wifi...)
- $\Box$  Modifier son profil
- Découvrir les thèmes Windows
- Utiliser le gestionnaire des tâches
- Utiliser l'aide
- $\Box$  Quelques raccourcis clavier
- $\Box$  Découvrir les outils systèmes liés à la maintenance